# Installation Instructions for iOS (Chrome)

Save the app to your home screen for better functionality!

### Tap the 'Share' button as shown below.

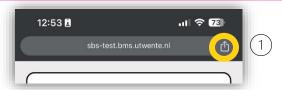

#### Tap 'Add to Home Screen'

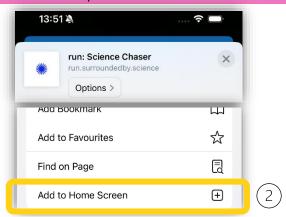

#### Tap 'Add' in the top right corner.

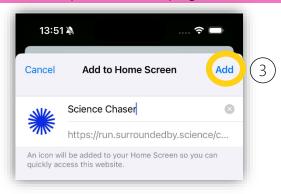

# Installation Instructions for iOS (Safari)

Save the app to your home screen for better functionality!

### Tap the 'Share' button as shown below.

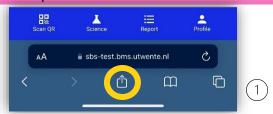

#### Tap 'Add to Home Screen'

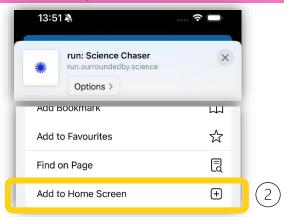

### Tap 'Add' in the top right corner.

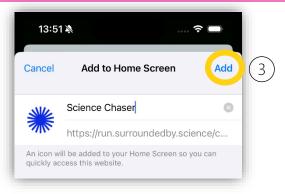

## **Installation Instructions for Android**

Save the app to your home screen for better functionality!

Tap the '...' button as shown below.

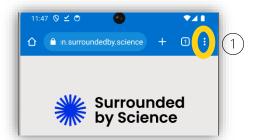

### Tap 'Install app'

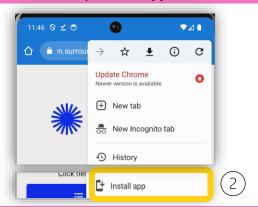

Tap 'Install' in the top right corner.

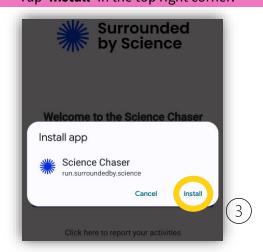